## **CREATING YOUR OWN MAKE-UP SESSION**

\*Use these directions on your 2nd day of testing to test scholars who have not begun and/or not completed their test.

# MAP TESTING WEBSITE - <a href="https://cmsd-admin.mapnwea.org">https://cmsd-admin.mapnwea.org</a>

1. Click on [FIND STUDENTS TO TEST].

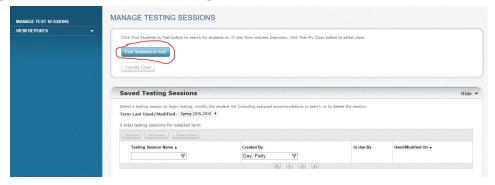

Click on [TEST HISTORY SEARCH]. Then select [SCHOOL], [GRADE], AND [INSTRUCTOR - YOU!].

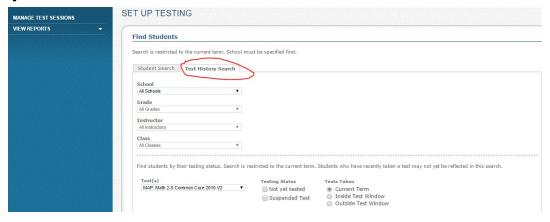

3. <u>Select the test</u> - READING OR MATH. Click on [NOT YET TESTED] <u>AND</u> [SUSPENDED TEST] to get <u>ALL</u> scholars who have tested or have a suspended test.

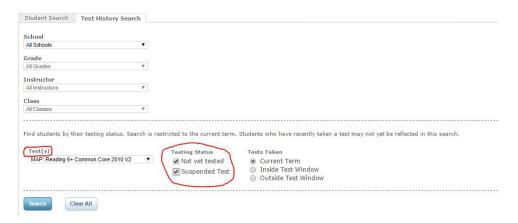

The test to assign is:

### For <u>READING</u> -

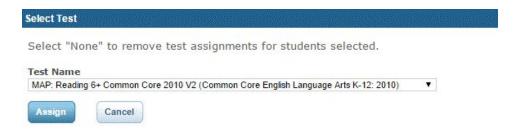

### For MATH -

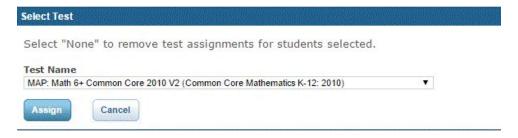

4. Then click [SEARCH]. Click on [ADD STUDENTS] to get the students you need to test.

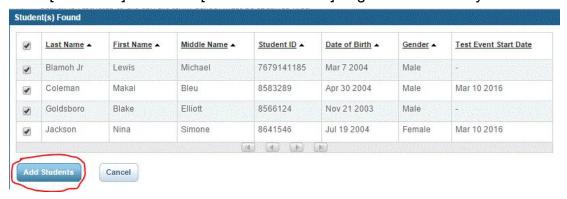

5. Click on the box in the left corner of the window to select <u>ALL</u> students on the list. Then [ASSIGN A TEST] and [SAVE SESSION] to have it when you are ready for testing.

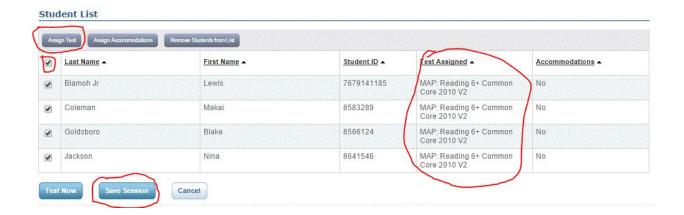

# MAKE A NEW MAKE-UP TEST SESSION EVERY DAY TO BE SURE YOU AREN'T TESTING STUDENTS WHO HAVE COMPLETED THEIR TEST. Scholars' name will disappear when they have completed their test.